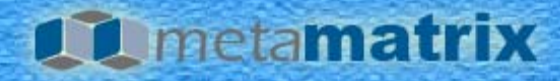

# MetaMatrix LDAP Connector Integration Guide

Release 5.5.4 November 2009

© 2009 Varsity Gateway, LLC

MetaMatrix LDAP Connector Integration Guide MetaMatrix Products, Release 5.5.4 Document Edition 1, November 2009

© 2009 Varsity Gateway LLC. All Rights Reserved.

You can obtain additional copies of this document by contacting Red Hat, Inc.

The processes and routines contained in this document are proprietary properties and trade secrets of Red Hat, Inc. Except as provided by license agreement, this document cannot be duplicated, used, or disclosed for any purpose or reason, in whole or in part, without the expressed written consent of Red Hat, Inc. The information within this document is subject to change without notice and should not be construed as a commitment by Red Hat, Inc.

MetaMatrix, the MetaMatrix logo, MetaMatrix Designer, & MetaMatrix Repository are trademarks or registered trademarks of Red Hat, Inc. in the U.S. and other countries.

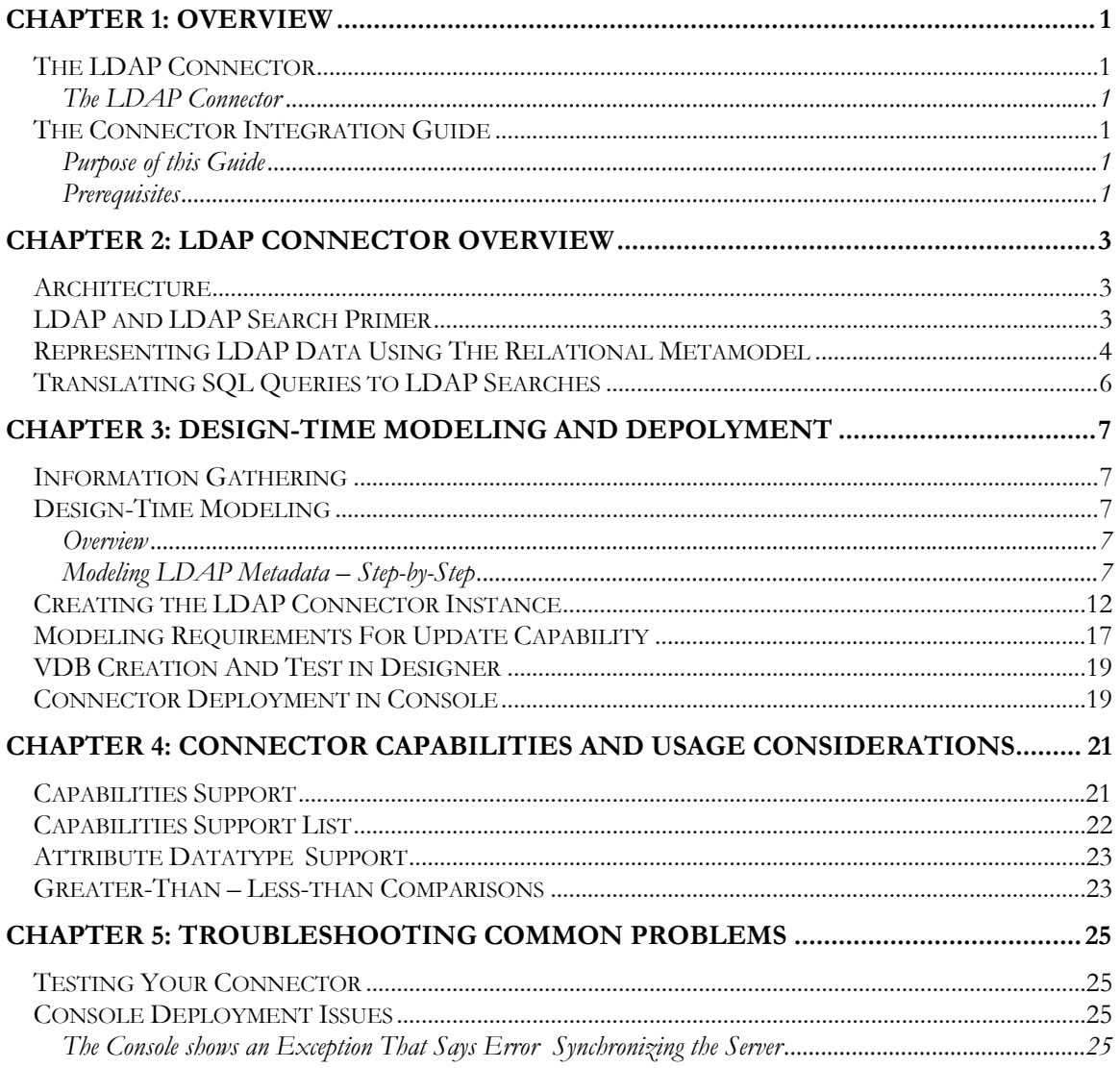

#### **Table of Contents**

# **Chapter 1: Overview**

## <span id="page-6-0"></span>*THE LDAP CONNECTOR*

#### **The LDAP Connector**

The Lightweight Directory Access Protocol, or LDAP, is a network protocol for accessing directory services over TCP/IP. The MetaMatrix LDAP Connector provides access to LDAP. This document shows how to integrate the LDAP connector into your MetaMatrix System using the MetaMatrix Tools.

## *THE CONNECTOR INTEGRATION GUIDE*

#### **Purpose of this Guide**

This document shows how to integrate the LDAP Connector into MetaMatrix System using the MetaMatrix Designer and MetaMatrix Console tools.

This document contains an overview of using the MetaMatrix Designer to create a metadata model for the information you want to access in the LDAP instance. Information is also provided showing how to create an LDAP connector in Designer and test it. For more information, see "Design-Time Modeling and [Depolyment.](#page-11-0)"

For further information about the MetaMatrix tools discussed, see the appropriate MetaMatrix user's guide.

#### **Prerequisites**

This guide assumes that you have a basic knowledge of the MetaMatrix System and its component tools. This does not introduce core concepts. Rather, it provides specific information about the MetaMatrix System as it relates to the LDAP Connector. The following table lists some key concepts with which you should be familiar and where you can look to find out more information:

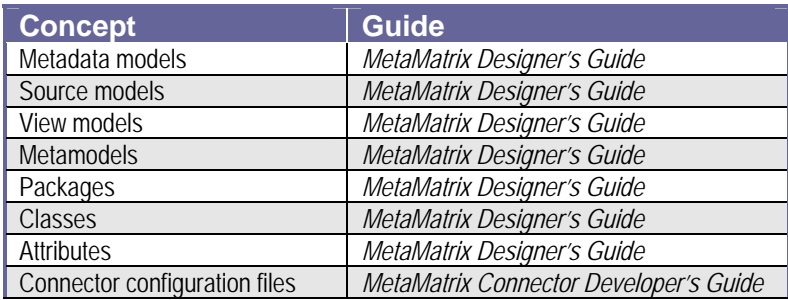

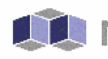

 $\blacksquare$  metamatrix<sup>®</sup>

**Overview**

**The Connector Integration Guide** 

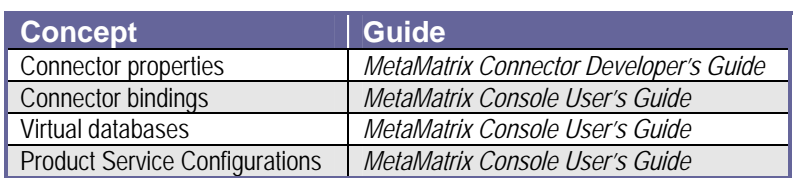

# **Chapter 2: LDAP Connector Overview**

### <span id="page-8-0"></span>*ARCHITECTURE*

The diagram below demonstrates how the LDAP Connector fits into the MetaMatrix solution architecture.

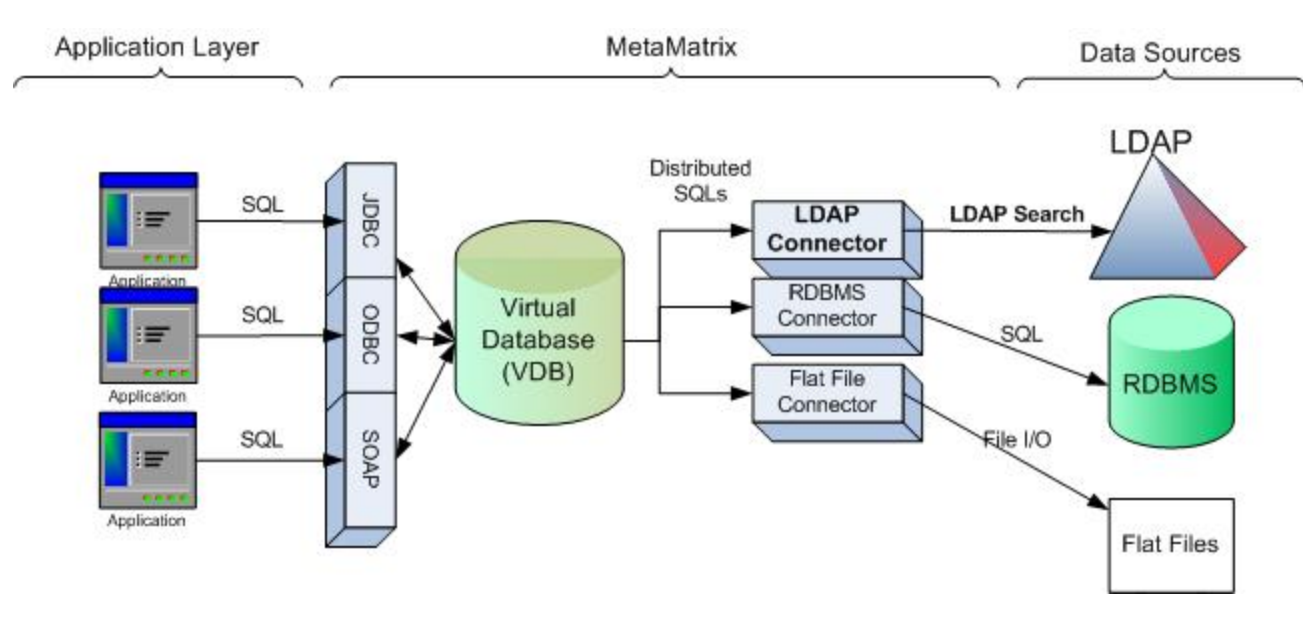

Applications submit SQL queries against a virtual database in EII via JDBC, ODBC, or SOAP. These queries are broken up into sub-queries, and sent to the corresponding data source connectors. In cases where queries are run against LDAP-based data sources, the LDAP connector receives the SQL query, and translates it into the equivalent LDAP search. The LDAP connector retrieves the data, packages it into result set batches, and returns it to MetaMatrix. MetaMatrix combines the result with any other dependent query results, performs any additional formatting or translation that was not supported by the connector, and returns results to the client application.

## *LDAP AND LDAP SEARCH PRIMER*

The Lightweight Directory Access Protocol, or LDAP, is a network protocol for accessing directory services over TCP/IP. A directory contains a collection of related data, organized hierarchically in a tree format. Each node in the tree is a directory entry, and each entry consists of a set of attribute-value pairs. Each directory entry has a unique identifier, known as its Distinguished Name (DN). The DN consists of a Relative Distinguished Name (RDN), constructed from an attribute from the entry itself, followed by the parent entry's DN.

In the diagram below, the LDAP directory tree maintains information about people at "company". One node in the diagram is being used to contain a subtree of user entries. This node is designated an Organizational Unit, or OU, and has an RDN of ou=People. The full DN of the node is ou=People,dc=company,dc=com.

#### **LDAP Directory Tree**

<span id="page-9-0"></span>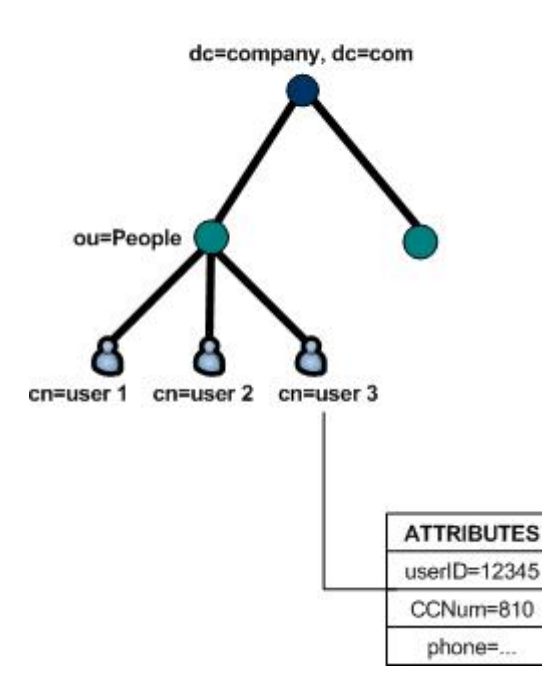

Under this OU, a number of entries exist to represent individual user's information. These leaf nodes are identified by the Common Name, or CN. For example, the third entry has an RDN of cn=user 3. This node has other attribute-value pairs associated with it that describe the person at the company. Unlike the DN, these attributes are not guaranteed to be unique.

## *REPRESENTING LDAP DATA USING THE RELATIONAL METAMODEL*

The LDAP connector, accompanied by the MetaMatrix product suite, provides a way to represent LDAP data using the Relational Metamodel. The following list describes the LDAP construct, along with the equivalent representation in a Relational model.

- LDAP subtrees are represented as if they were tables in a relational database.
- Each node in the subtree is represented as a row in the table.
- Each attribute of the given node can be represented as a column in the table.
- The RDN (or DN) can be used to represent a primary key<sup>1</sup>.

For example, take the LDAP directory tree below, which maintains information about people at "company". The ou=People subtree has been selected to be represented in a Relational model.

 $\ddot{\phantom{a}}$ 

<span id="page-9-1"></span><sup>1</sup> The RDN is unique within a given level of the subtree, but is not guaranteed unique if the subtree has multiple levels. In this case, the DN can be used to identify each node uniquely.

**LDAP Directory Tree** 

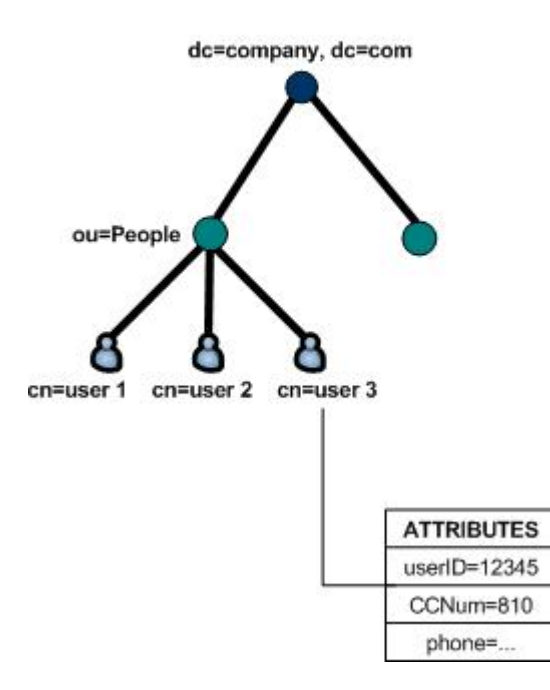

The diagram below demonstrates how the directory tree can be represented as if it were relational data.

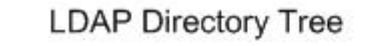

#### **Relational Database**

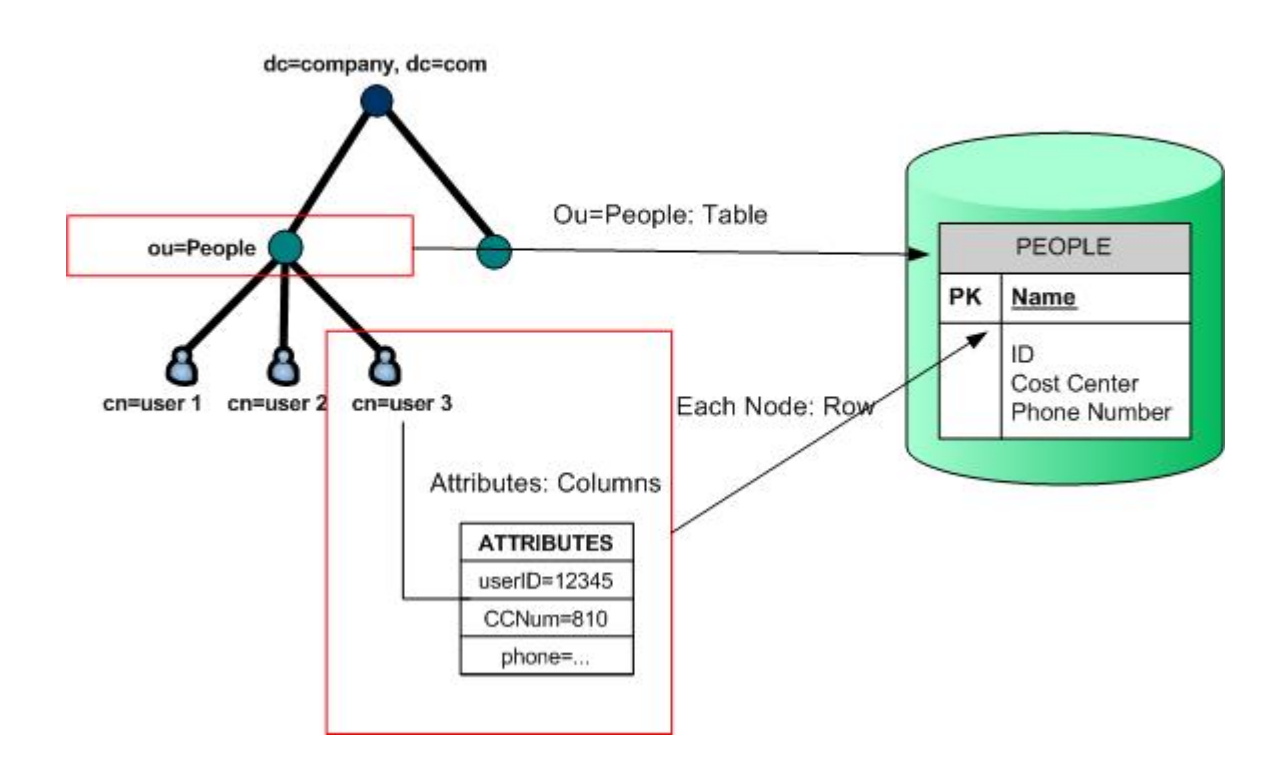

<span id="page-11-0"></span>A relational model is created, and the model contains a table named "People". The table corresponds to the ou=People subtree. Each row in the table corresponds to a node in the subtree. The columns in the table correspond to attributes of each node. For example, the "userID" attribute is represented by the "ID" column name. Note that the names of the columns do not need to match the attribute names – the actual attribute name is represented by other metadata within the model (described further in the Modeling section of this document). The RDN of each node can be represented as a column, and designated as a primary key.

By default, the table represents all nodes directly under the top-level node. If the directory tree contained non-leaf nodes (i.e. it contains other subtrees), the nodes below the first level will be ignored. In LDAP terms, the search scope is restricted to "one level only". The entire subtree can be represented if a nondefault search scope is specified when creating the table. The details of specifying a non-default search scope are explained in the Modeling section of this document.

## *TRANSLATING SQL QUERIES TO LDAP SEARCHES*

The LDAP connector uses the Relational model's metadata to determine how to translate ad-hoc SQL queries into the appropriate LDAP search. The diagram below illustrates the process flow.

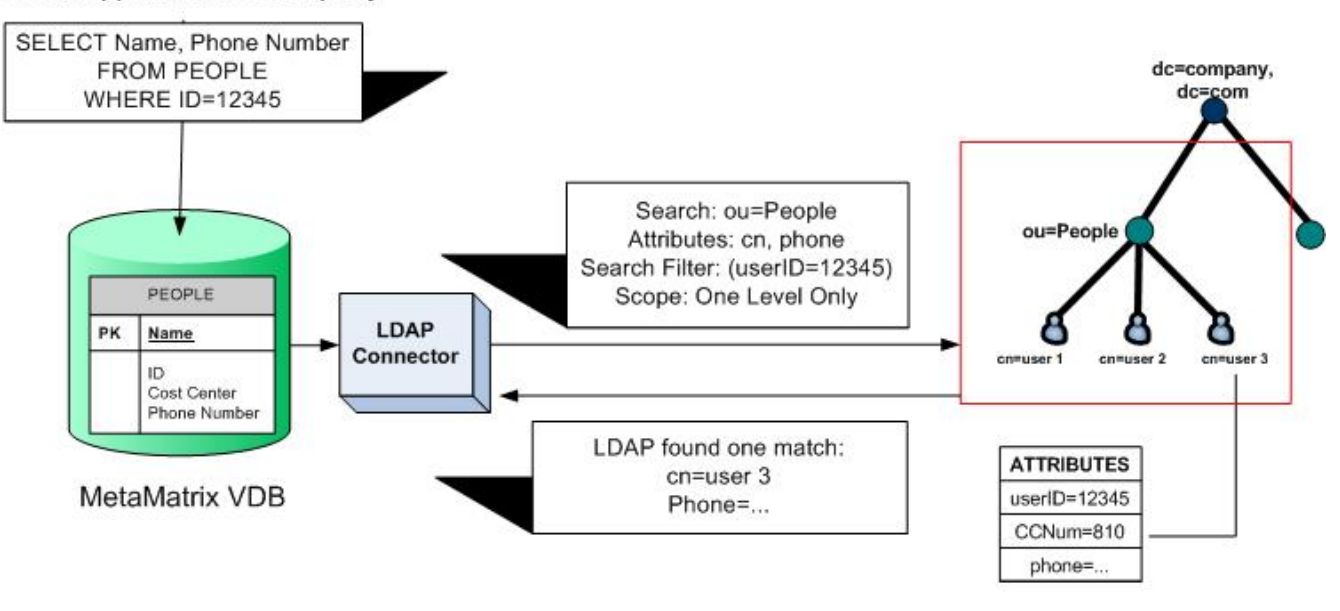

#### Client App: Ad-hoc SQL query

#### **LDAP Directory Tree**

The process begins when a client application submits an ad-hoc SQL query to a MetaMatrix VDB (step 1). MetaMatrix determines that some part of the query uses the People table, which is bound to the LDAP connector, so it passes the subquery to the LDAP Connector. The LDAP connector converts the query into an equivalent LDAP search (step 2). The LDAP connector submits the LDAP search against the directory tree, and receives results from the LDAP server (step 3). The LDAP connector parses the results, formats a result set, and returns it to the client application.

# <span id="page-12-0"></span>**Chapter 3: Design-Time Modeling and Depolyment**

### *INFORMATION GATHERING*

The first step in using the LDAP connector is to gather information about the LDAP data source. The Model developer should gather the following information for each LDAP subtree:

- Base OU (Table)
- Attribute Names (Columns)
- Search Scope

Additionally, Model Developers or Administrators will need to gather the following information before a Relational model containing LDAP metadata can be bound to an LDAP data source:

- LDAP Server URL (e.g. ldap://ldap.mycompany.com:389)
- LDAP Username / Password
- Security considerations (e.g. is SSL encryption required by the LDAP server for searches)

### *DESIGN-TIME MODELING*

#### **Overview**

LDAP metadata can be modeled in MetaMatrix Designer using the Relational metamodel type. Each table in a given relational model represents a Base DN in LDAP. Each row in the table represents an element found in that Base DN. Each column of the table represents an attribute of the element that may exist.

In general, each table and column defines the LDAP-specific information in a special property called "Name In Source". This allows the connector to identify the attribute or Base DN name within the data source – namely, within LDAP. The actual name of the table and column can differ from the name in source if the user chooses to name them differently. This allows Designers to hide the underlying LDAPspecific names from end users if desired.

#### **Modeling LDAP Metadata – Step-by-Step**

The following is a stop-by-step example of setting up the relational metamodel in MetaMatrix Enterprise Designer for an LDAP datasource.

To begin modeling LDAP metadata, you must create a new Relational model. In MetaMatrix Designer, switch to Designer view, right-click on the Model Explorer window, and select New > Metadata Model. The New Model Wizard appears.

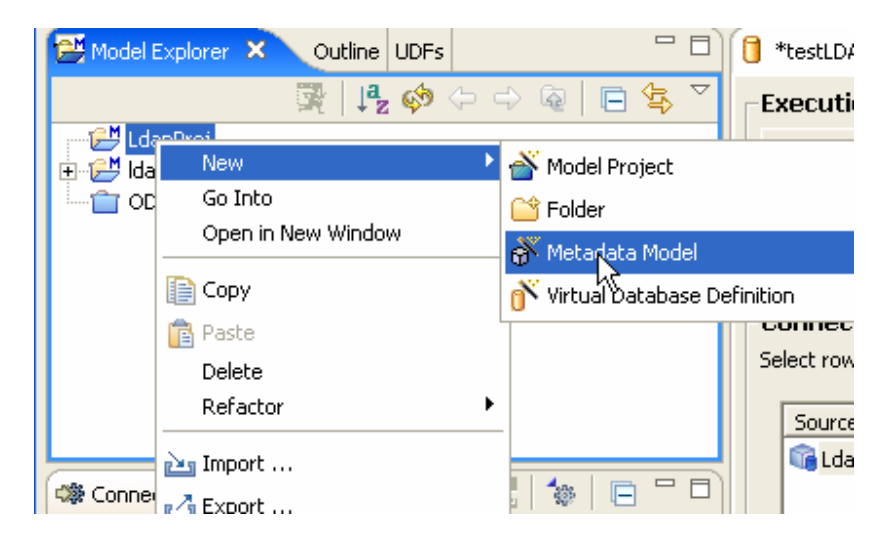

In the New Model Wizard, provide a name in the Model Name field. Select "Relational" for the Model Class pull-down. This allows us to represent the LDAP metadata as relational data that can be queried via SQL. Select "Source Model" for the Model Type pull-down. This indicates that the model directly describes a particular data source. Click Finish to create the new model. You are now ready to model LDAP data as a relational data source.

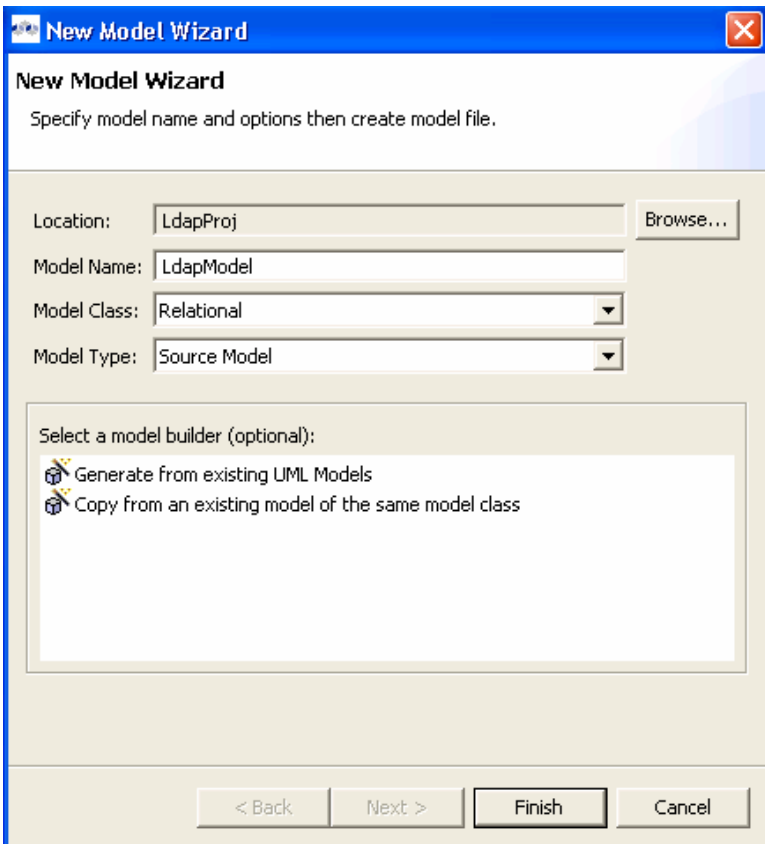

Select the model in Model Explorer. The properties window will display the model's properties. Set the following properties:

Supports "Distinct" = false

Supports "Join"  $=$  false

Supports "Outer Join" = false

NOTE: These properties are for informational purposes only, and do not affect the query plans or the connector behavior. They are not strictly necessary.

Select the model in Model Explorer, then right-click and select New Child > Base Table from the context menu to create a new table. Each table will correspond to data contained in a particular base DN in LDAP.

Select the table in Model Explorer. The properties window will display the table's properties. Set the following properties:

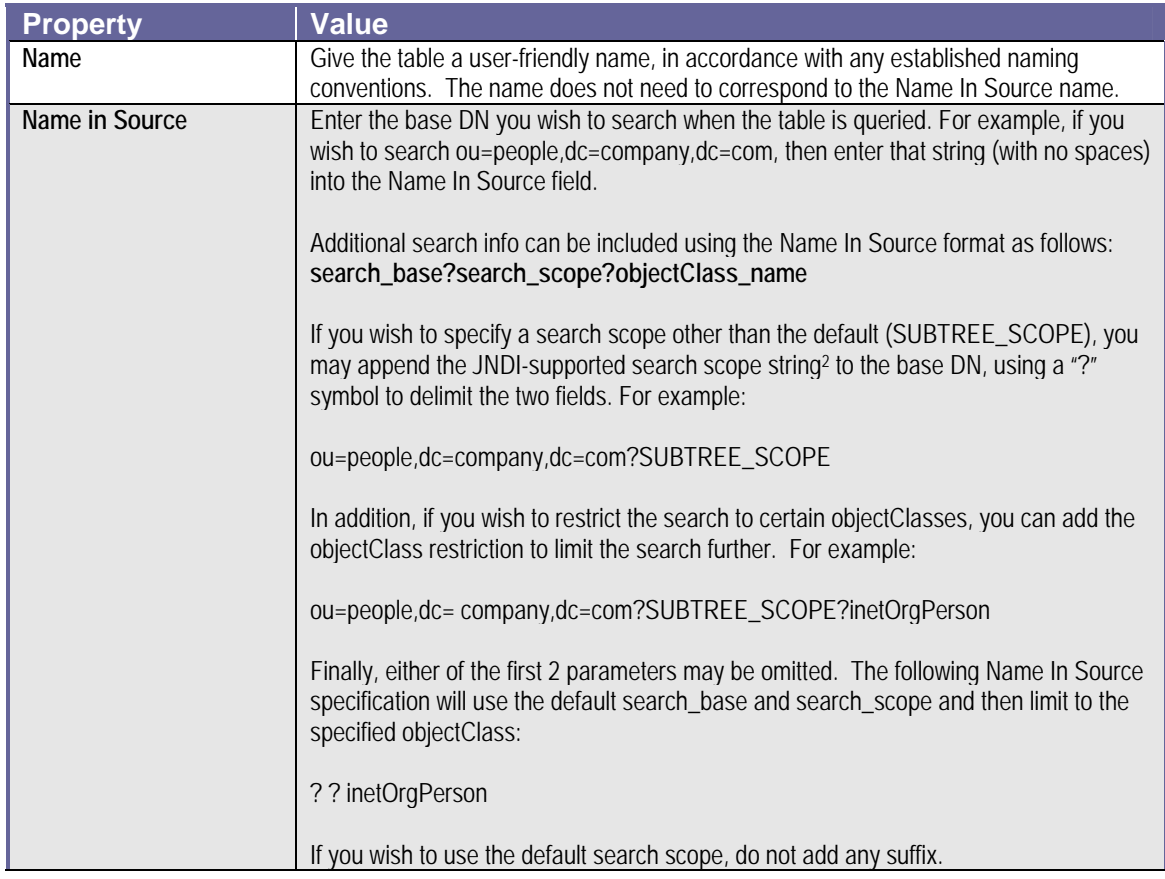

-

<span id="page-14-0"></span><sup>2</sup> The currently supported JNDI search scope terms are ONELEVEL\_SCOPE, SUBTREE\_SCOPE, and OBJECT\_SCOPE. Details of each option can be found in the Java SDK 5.0 documentation [\(http://java.sun.com/j2se/1.5.0//docs/api/javax/naming/directory/SearchControls.html](http://java.sun.com/j2se/1.5.0//docs/api/javax/naming/directory/SearchControls.html)).

Select the table in Model Explorer, then right-click and select New Child > Column from the context menu to create a new column.

Select the new column. The properties window will display the column's properties. Set the following properties:

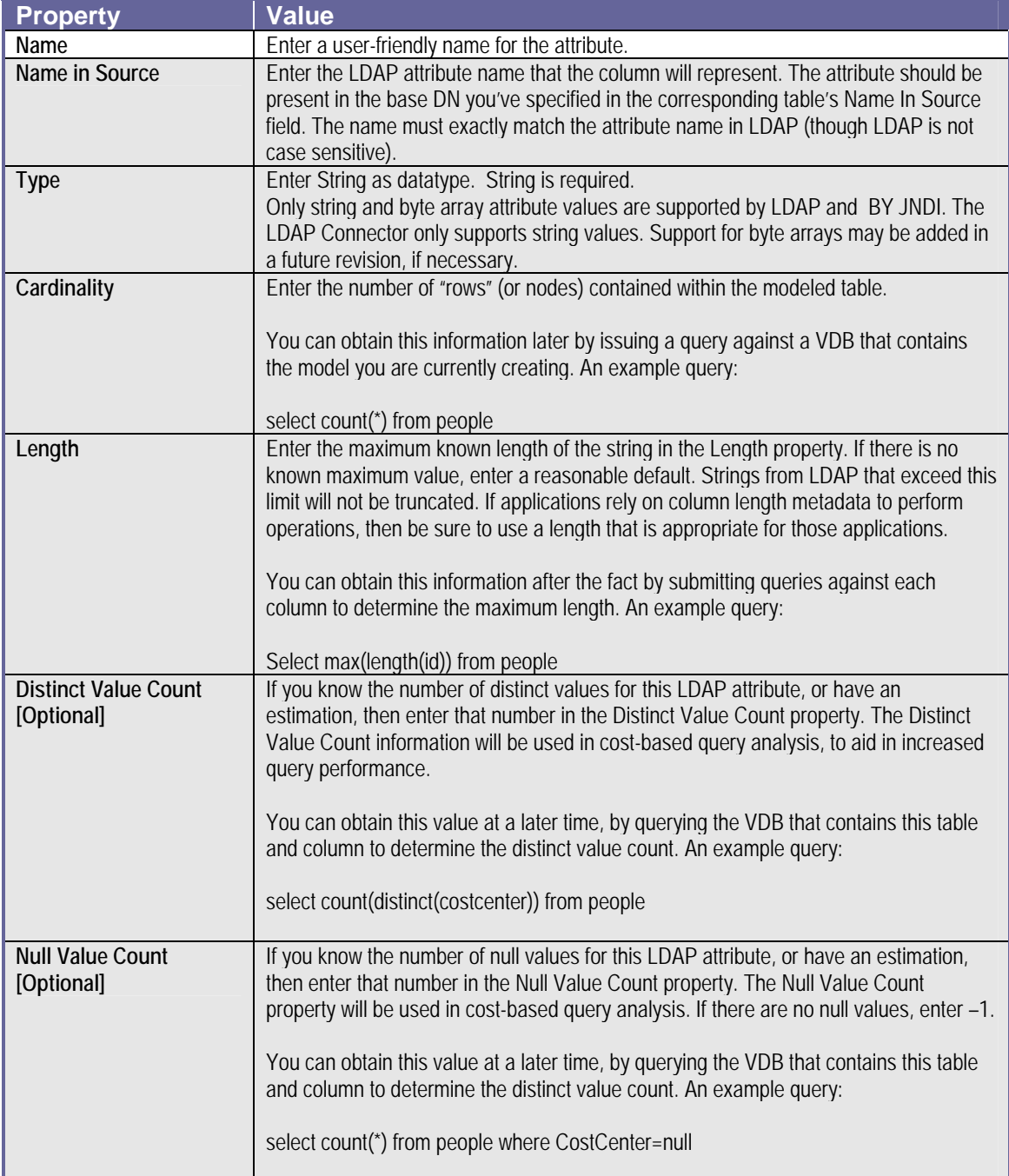

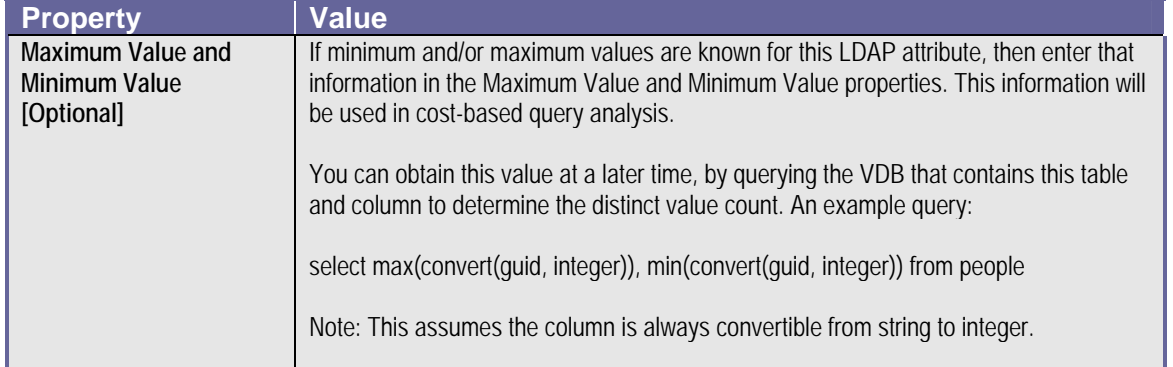

Create a new attribute and set the attribute's properties for each attribute you wish to model for your new table.

The entire process can be repeated for each base DN you wish to model:

- Create Table and set properties for the base DN
- Create the desired attributes in the Table and set properties for each attribute.

Check the Problems tab to fix any errors or warnings in the new model.

Save the model. You have successfully modeled an LDAP data source in a Relational model type.

NOTE: Periodically, the cost statistics information may need to be updated to reflect changes in the source system, in order to continue to receive good query plans. Be sure to take note of how often the data characteristics change in the LDAP system, and use this information to determine when these statistics may need to be updated.

### <span id="page-17-0"></span>*CREATING THE LDAP CONNECTOR INSTANCE*

Creating and testing the LDAP Connector within Designer is very straightforward as outlined below. Please refer to the Enterprise Designer User's Guide for more details.

In the connectors view in Designer, select the LDAP Connector type, then click the "New Connector" button on the tool bar as shown.

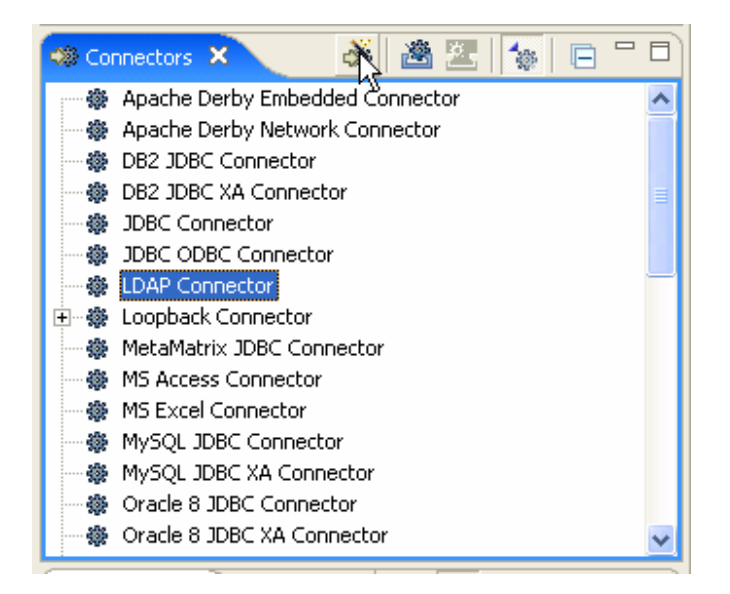

This button will display the New Connector Wizard, below.

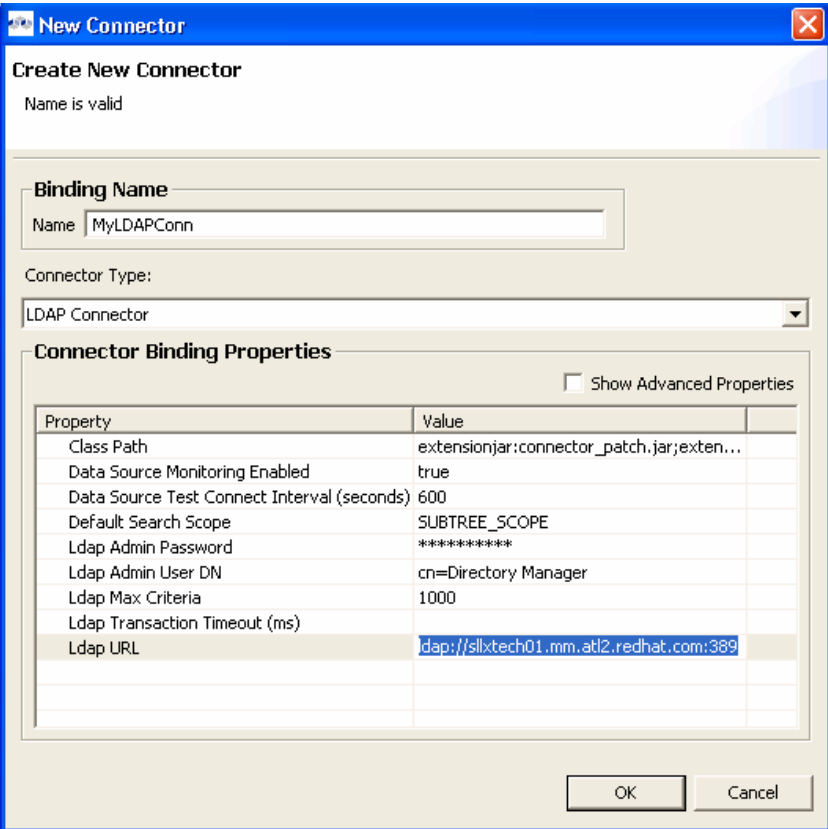

You can now set the properties for your new connector. The following table shows a summary of the available properties for the LDAP connector.

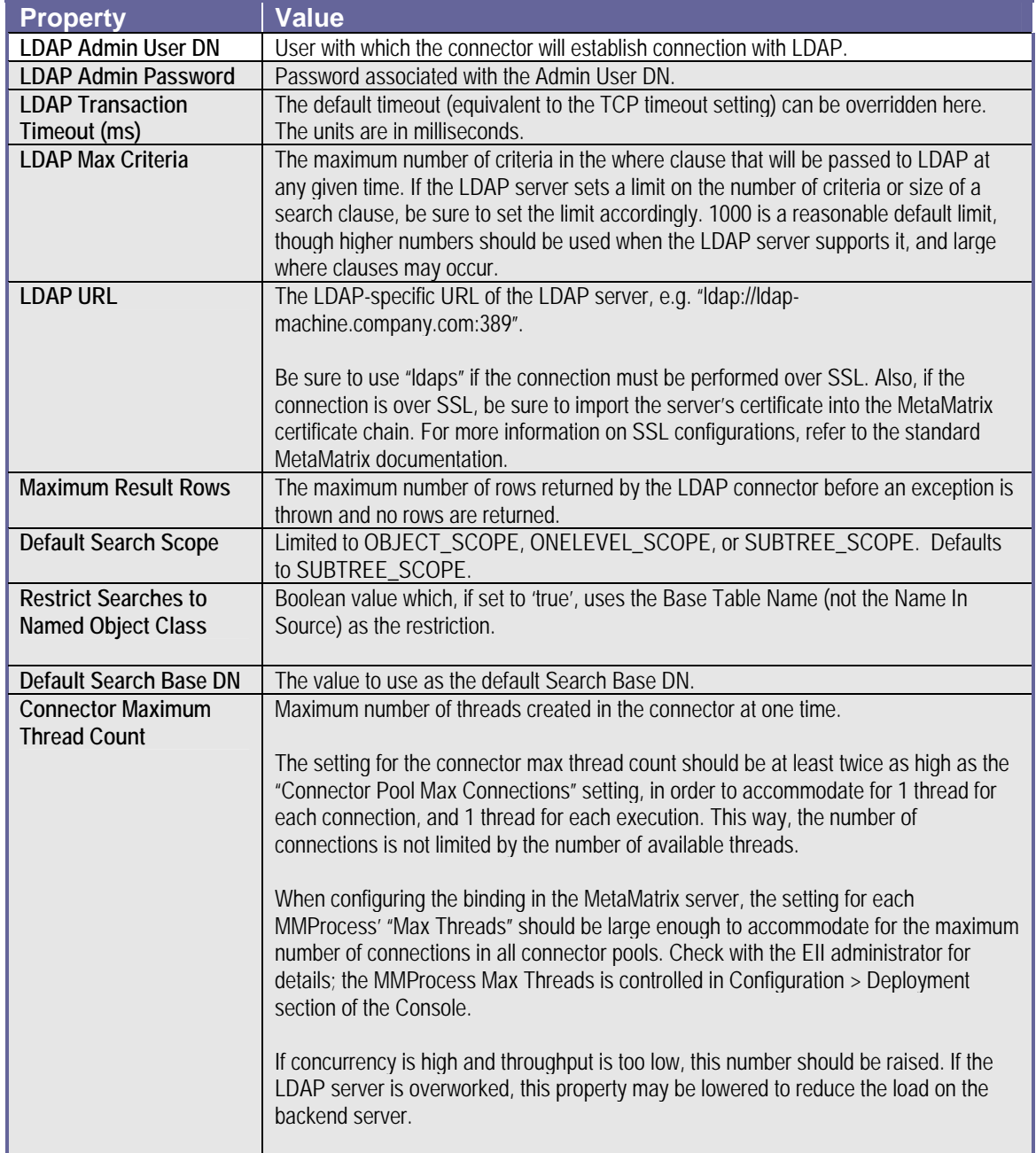

**Creating the LDAP Connector Instance** 

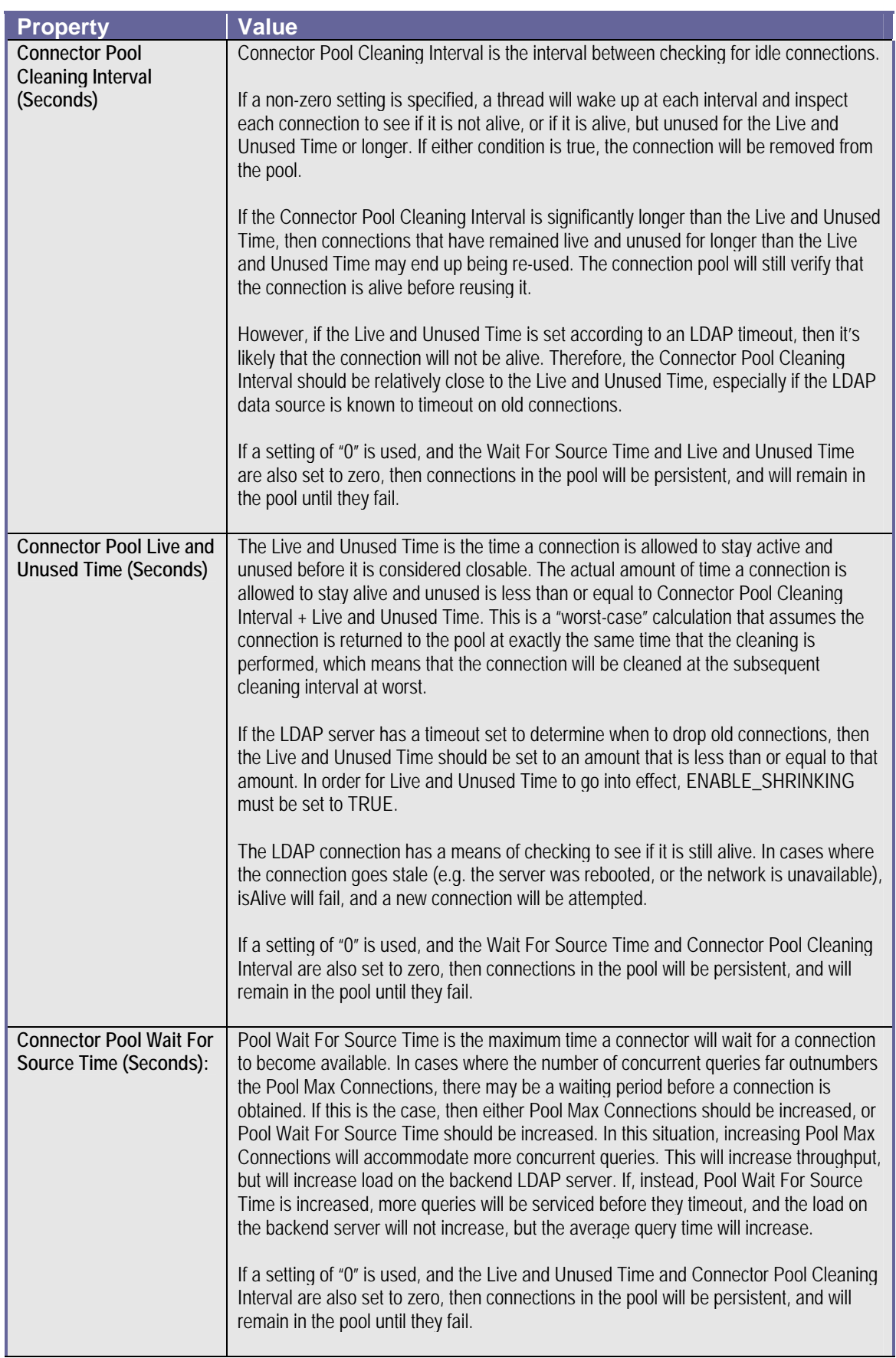

Upon setting the LDAP connector properties and finishing the New Connector Wizard, the new LDAP connector will be displayed in the connectors view under the LDAP Connector type.

Next, you will need to specify that your LDAPModel will use the newly-created connector. Select the model in ModelExplorer, then rt-click and select Connector >> Bind as shown below.

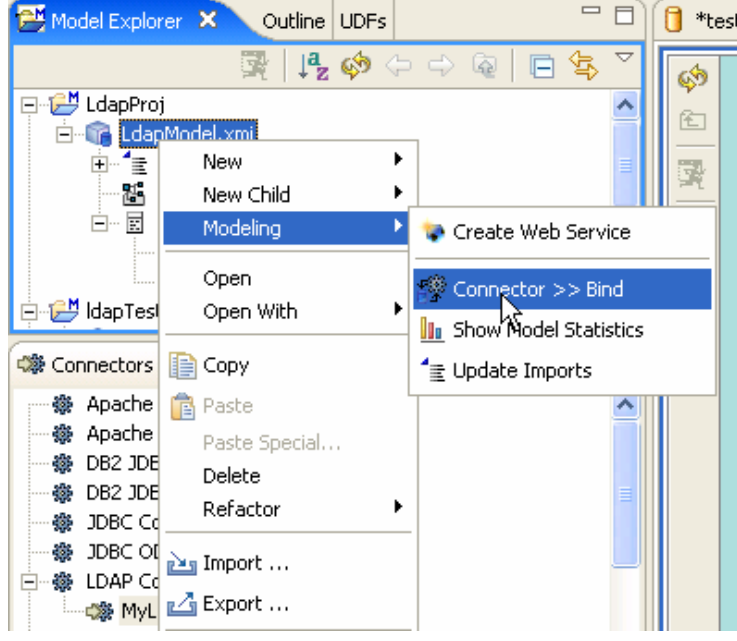

In the selection dialog, choose the LDAP Connector that you created previously:

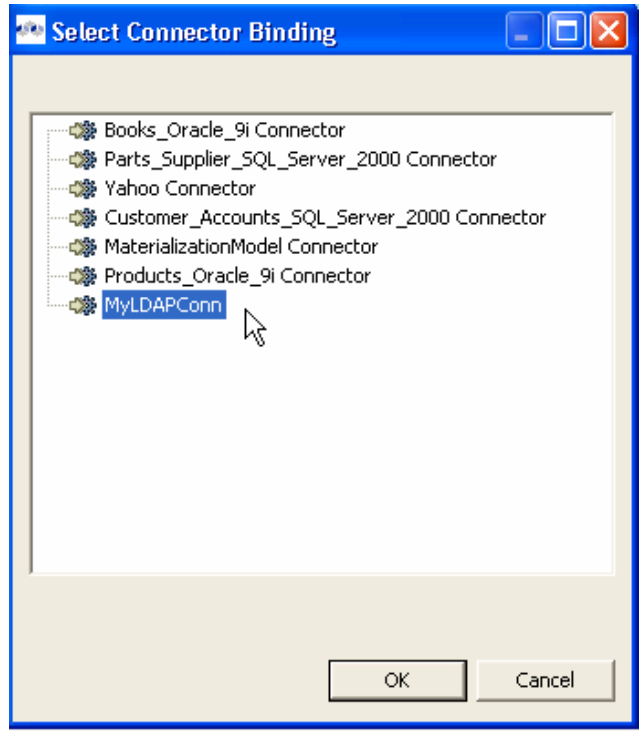

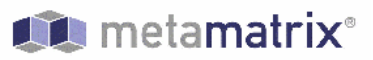

The model will now appear under the LDAP Connector in the connectors view, indicating that the model has been "bound" to the selected connector.

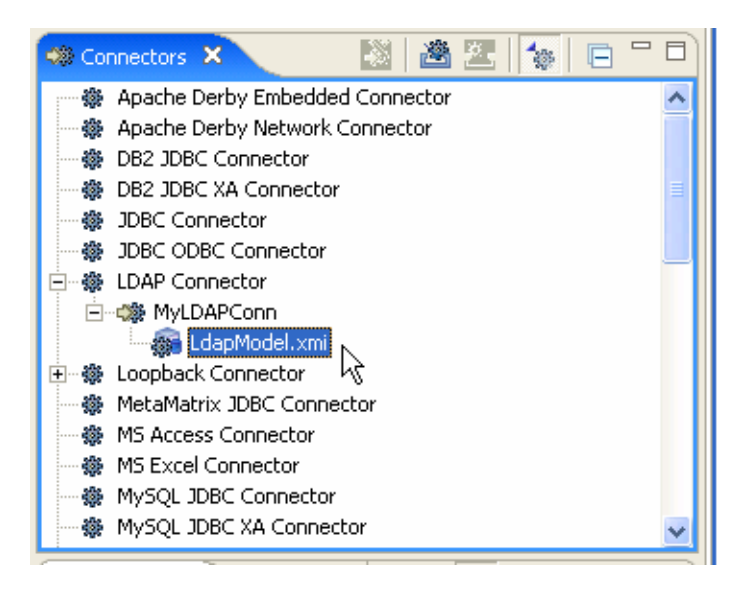

After the connector has been associated with the model, you are ready to preview your data. Select the table you want to preview in Model Explorer. The "Preview Data" icon should be enabled.

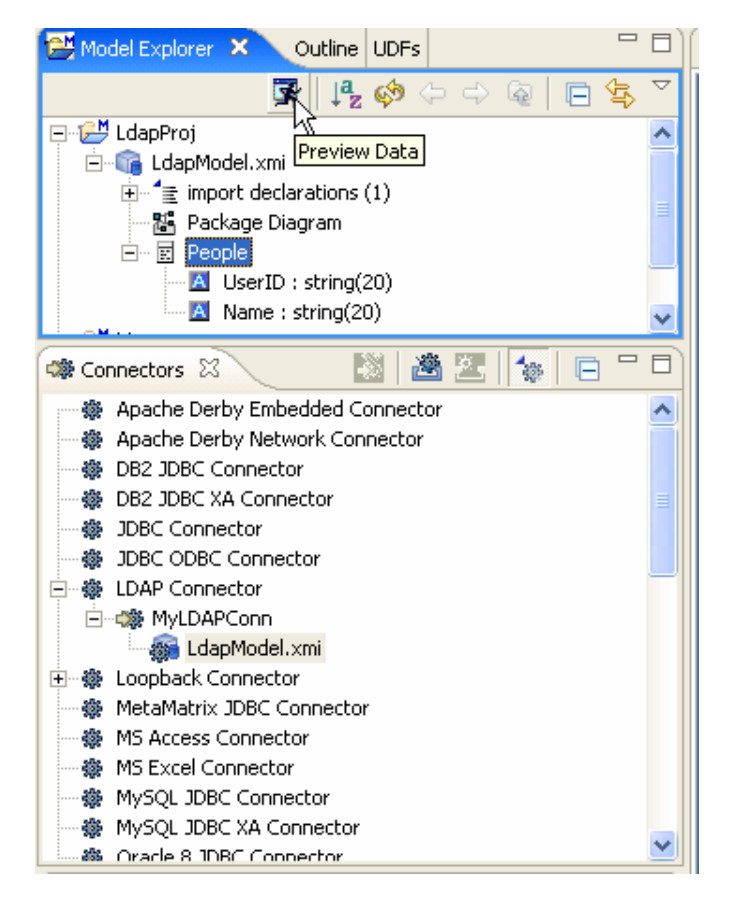

<span id="page-22-0"></span>Selection of the "Preview Data" button will execute a query against the LDAP source. The results from the preview execution will show the first several rows of data for this table in the Preview tab:

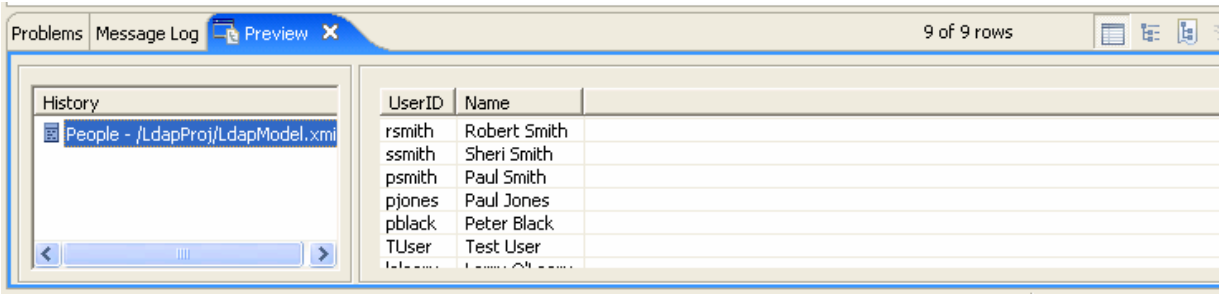

### *MODELING REQUIREMENTS FOR UPDATE CAPABILITY*

The LDAP connector provides update capability, but additional modeling requirements are imposed beyond those required for read-only access. The additional requirements are described below, along with a few example screenshots.

- Table 'supports update' property for each table in your LDAP source model that you want to enable updates, the 'supports update' property must be set to 'true'.
- Column 'Updateable' property for each column in your LDAP source model that you want to enable updates, the 'Updateable' property must be set to 'true'
- Required Columns
	- ¾ DN The 'DN' (distinguished name) must be modeled for all update types (INSERT, UPDATE, and DELETE). For UPDATE and DELETE capability, the DN is the only required additional column. When executing an UPDATE or DELETE, the DN must be specified in the criteria. When executing an INSERT, the DN must be one of the columns specified in the INSERT.
	- $\triangleright$  objectClass The 'objectClass' must always be specified for INSERT capability. When executing an INSERT, the objectClass must always be specified in the INSERT.
	- $\triangleright$  additional each objectClass defined in the LDAP directory's schema may also have one or more additional required columns. Consult your LDAP server's documentation for information on determining what additional columns are required for each defined objectClass.

The following screenshot illustrates how the 'People' example used previously was modeled so that it could support updates. The column 'DN' (distinguished name) is required for all update types (INSERT, UPDATE, DELETE). The column 'objectClass' is required for INSERT. In this example, 'sn' (surname) is also required by the LDAP object, therefore is required. The 'PhoneNumber' column is an updateable column that is added for illustrating the update capability.

#### **Design-Time Modeling and Depolyment**

**Modeling Requirements For Update Capability**

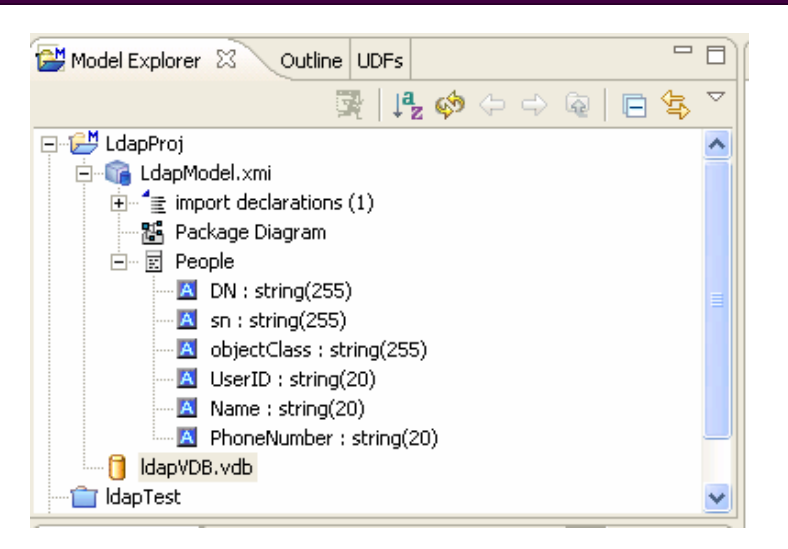

Once the LDAP source model changes shown above have been made, the model can be incorporated into a VDB and tested (see the Enterprise Designer User's Guide for more information on this process). The following are some example queries that illustrate the update capability:

#### **SELECT**

"SELECT \* FROM LdapModel.People"

• Return all records in the LdapModel.People table.

#### **INSERT**

 "INSERT INTO LdapModel.People (DN,sn,objectclass,Name) VALUES ('cn=Joe Young,ou=people,dc=metamatrix,dc=com','Young','person', 'Joe Young')"

• Insert a new object into the LDAP tree. 'DN' must be one of the columns specified in the INSERT. 'objectClass' must also be modeled and specified in the INSERT. 'sn' is also a requirement for this example's object.

#### **UPDATE**

 "UPDATE LdapModel.People SET PhoneNumber='(314) 299-2999' WHERE DN='cn=Joe Young,ou=people,dc=metamatrix,dc=com"

• Update the telephone number of the specified DN. 'DN' must be specified in the criteria.

#### **DELETE**

 "DELETE FROM LdapModel.People WHERE DN='cn=Joe Young,ou=people,dc=metamatrix,dc=com"

• Delete the specified DN from the LDAP tree. 'DN' must be specified in the criteria.

### <span id="page-24-0"></span>*VDB CREATION AND TEST IN DESIGNER*

You can now define a VDB in Designer using your LDAP model. Please refer to the Enterprise Designer User's Guide for more information about this process. The resulting VDB can be tested in Designer and can subsequently be deployed to a running MetaMatrix Server.

### *CONNECTOR DEPLOYMENT IN CONSOLE*

The VDB created in Designer can be deployed to a running MetaMatrix Server. Please refer to the Enterprise Console User's Guide for more information about this process. Upon deployment or import of the VDB into the Console, the previously established LDAP connector will be imported with the VDB and will be available for use in the Console.

If desired, the user can export the connector information only from Designer, and import the connector by itself into the Console. Please refer to the Enterprise Designer and Console User's Guide for more information about the export and import processes.

# <span id="page-26-0"></span>**Chapter 4: Connector Capabilities and Usage Considerations**

### *CAPABILITIES SUPPORT*

LDAP does not provide the same set of functionality as a relational database. The LDAP Connector supports many standard SQL constructs, and performs the job of translating those constructs into an equivalent LDAP search statement. For example, the SQL statement:

**SELECT firstname, lastname, guid** 

**FROM public\_views.people** 

#### **WHERE**

**(lastname='Jones' and firstname IN ('Michael', 'John'))** 

#### **OR**

#### **guid > 600000**

Uses a number of SQL constructs, including:

- SELECT clause support.
- select individual element support (firstname, lastname, guid).
- FROM support.
- WHERE clause criteria support.
- nested criteria support.
- AND, OR support
- Compare criteria (Greater-than) support.
- IN support.

The LDAP Connector executes LDAP searches by "pushing down" the equivalent LDAP search filter whenever possible, based on the supported capabilities.

MetaMatrix will automatically provide additional database functionality when the LDAP Connector does not explicitly provide support for a given SQL construct. In these cases, the SQL construct cannot be "pushed down" to the data source, so it will be evaluated in MetaMatrix, in order to ensure that the operation is performed.

In cases where certain SQL capabilities cannot be pushed down to LDAP, MetaMatrix will push down the capabilities that are supported, and fetch a set of data from LDAP. Then, MetaMatrix will evaluate the additional capabilities, creating a subset of the original data set. Finally, MetaMatrix will pass the result to the client.

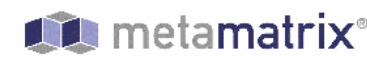

<span id="page-27-0"></span>It is useful to be aware of unsupported capabilities, in order to avoid fetching large data sets from LDAP when possible.

# *CAPABILITIES SUPPORT LIST*

The following capabilities are supported in the LDAPConnector, and will be evaluated by LDAP

- SELECT queries.
- SELECT element pushdown (e.g. individual attribute selection)
- AND criteria.
- Compare criteria (e.g.  $\leq, \leq, \geq, \geq, \equiv, \equiv)$ .
- IN criteria.
- LIKE criteria.
- OR criteria
- INSERT, UPDATE, DELETE statements [must meet Modeling requirements]

Due to the nature of the LDAP source, the following capability is not supported:

Stored Procedures.

The following capabilities are *not supported* in the LDAPConnector, and will be evaluated by the MetaMatrix system after data is fetched by the connector:

- Functions.
- Aggregates.
- **BETWEEN Criteria.**
- Case Expressions.
- Aliased Groups.
- Correlated Subqueries.
- **EXISTS** Criteria.
- Joins.
- Inline views.
- IS NULL criteria.
- NOT criteria.
- <span id="page-28-0"></span>• ORDER BY
- Quantified compare criteria.
- Row Offset.
- Searched Case Expressions.
- Select Distinct.
- Select Literals.
- UNION
- XA Transactions.

### *ATTRIBUTE DATATYPE SUPPORT*

LDAP providers currently return attribute value types of java.lang.String and byte[], and do not support the ability to return any other attribute value type[3.](#page-28-1)

The LDAP Connector currently supports attribute value types of java.lang.String only. Therefore, all attributes should be modeled using the String datatype in MetaMatrix Designer.

If a model Designer wishes to convert a String value from LDAP into a different data type, they may do so using the many convenient conversion functions available in MetaMatrix – see the DevCentral website for details[4.](#page-28-2) Some conversions may be applied *implicitly*, and do not require the use of any conversion functions. Other conversions must be applied *explicitly*, via the use of CONVERT functions.

Since the CONVERT functions are not supported by the underlying LDAP system, they will be evaluated in MetaMatrix. Therefore, if any criteria is evaluated against a converted datatype, that evaluation cannot be pushed to the data source, since the native type is String.

When converting from String to other types, be aware that criteria against that new data type will not be pushed down to the LDAP data source, which may decrease performance for certain queries. As an alternative, the data type can remain a string and the client application can make the conversion, or the client application can circumvent any

### *GREATER-THAN – LESS-THAN COMPARISONS*

<span id="page-28-2"></span><sup>4</sup> <http://devcentral.metamatrix.com/tech/expl/DataTypeConversions>

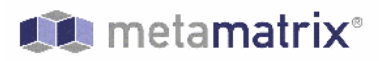

-

<span id="page-28-1"></span><sup>3</sup> <http://java.sun.com/products/jndi/tutorial/ldap/faq/attr.html>

LDAP supports ">=" and "<=", but has no equivalent for ">" or "<". In order to support "<" or ">" pushdown to the source, the LDAP Connector will translate "<" to "<=", and it will translate ">" to  $\degree$ :

When using the LDAP Connector, be aware that strictly-less-than and strictly-greater-than comparisons will behave differently than expected. It is advisable to use "<=" and ">=" for queries against an LDAPbased data source, since this has a direct mapping to comparison operators in LDAP.

# <span id="page-30-0"></span>**Chapter 5: Troubleshooting Common Problems**

## *TESTING YOUR CONNECTOR*

The LDAP Connector relies on a number of properties that must accurately defined, or the MetaMatrix System will return unexpected results, or none at all.

This section describes the steps in deployment and data access wherein you might encounter difficulty deploying your MetaMatrix LDAP Connector.

As you deploy the connector in Console, improper configuration can lead to problems when you attempt to start your connector. You can test your LDAP Connector in MetaMatrix Enterprise Designer prior to Console deployment by submitting queries at modeling-time for verification.

### *CONSOLE DEPLOYMENT ISSUES*

#### **The Console shows an Exception That Says Error Synchronizing the Server**

If you receive an exception when you synchronize the server and your LDAP Connector is the only service that does not start, there was a problem starting the connector. Check to see that you have correctly typed in your connector properties.